# **BIBLIOTECHE MARCHESUD**

**RACCOMANDAZIONI E BUONE PRATICHE** 

PER LA GESTIONE DELL'ANAGRAFICA IN Sebina NEXT

2021

#### **RICERCA UTENTE:**

Si raccomanda di non duplicare le schede anagrafiche. Per evitare ciò è molto importante prestare particolare attenzione durante la fase di ricerca nell'anagrafica, assicurandosi di aver controllato la presenza dell'utente da registrare, non solo all'interno della biblioteca di lavoro, ma all'interno di tutte le anagrafiche.

Si raccomanda vivamente, perciò, in fase preliminare di ricerca, di selezionare nel menù a tendina la voce TUTTI GLI UTENTI o UTENTI DI POLO e di inserire le prime lettere del cognome.

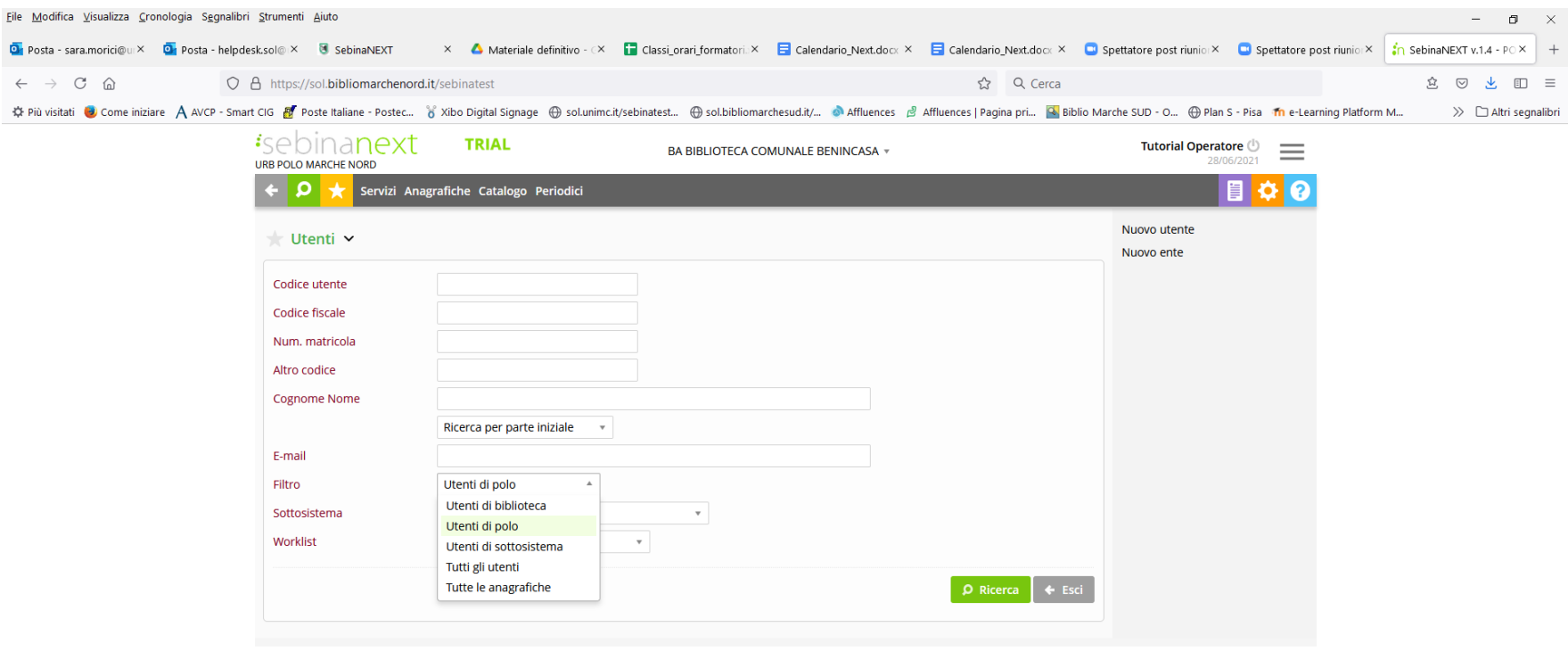

Di seguito si ricordano i principali motivi di duplicazione, raccomandando di seguire le indicazioni tra parentesi

- Lettere accentate (utilizzare la lettera accentata che troviamo sulla tastiera NON l'apostrofo)
- Cognomi/nomi doppi (es.: GALLO MARIA ELENA dove Maria è stato scritto una volta sullo spazio del cognome e una volta sullo spazio del nome; scrivere il doppio cognome nello spazio del COGNOME)
- Refusi ortografici e doppie
- Spazi di troppo fra cognome e nome o asterischi
- Cognomi/nomi composti (es.: DE LUIGI doppiato con DE\_LUIGI, o con DE-LUIGI: i nomi composti NON vanno separati da caratteri speciali: utilizzare lo SPAZIO)

Nel caso di duplicazione della scheda anagrafica di un utente è opportuno comunicare CODICE UTENTE e GENERALITA' a [helpdesk.sol@unimc.it,](mailto:helpdesk.sol@unimc.it) indicando anche quale delle schede duplicate sia da mantenere perché più completa o corretta nei dati.

## **REVISIONE ANAGRAFICA GIA' ESISTENTE:**

Dal 1 gennaio di ogni anno verranno azzerati tutti i diritti di prestito degli utenti di POLO e sarà loro necessario recarsi nuovamente in biblioteca per chiedere la riattivazione dei servizi.

In questa fase si chiede la preziosa collaborazione di tutti gli operatori addetti alle attività di front-office e si raccomanda di effettuare non solo il rinnovo dei diritti di prestito ma anche un rapido aggiornamento della scheda utente.

Di seguito i campi da completare (se vuoti) e da verificare per un eventuale aggiornamento (se già compilati)

Nel campo NOTE GENERICHE si prega di inserire la data dell'aggiornamento.

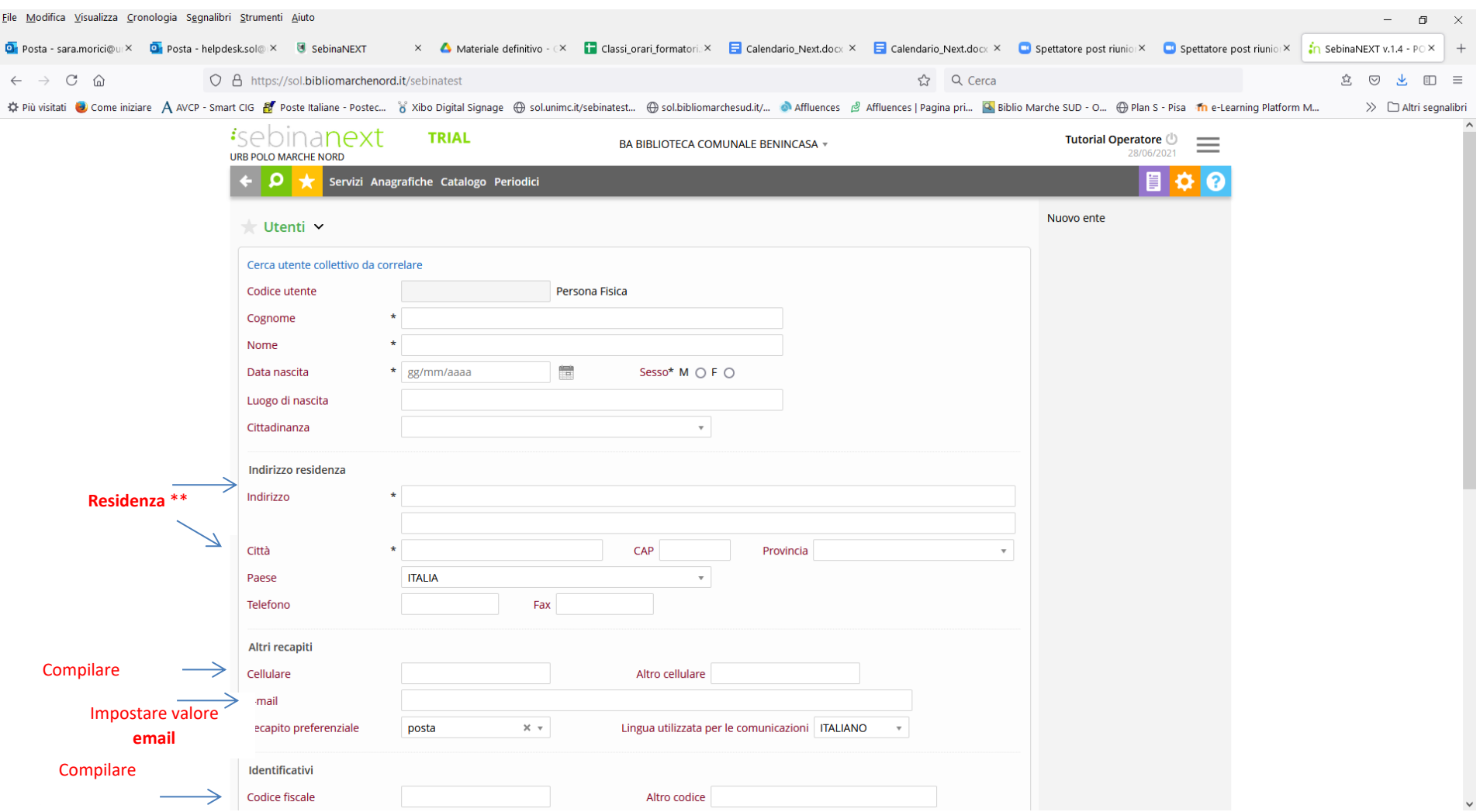

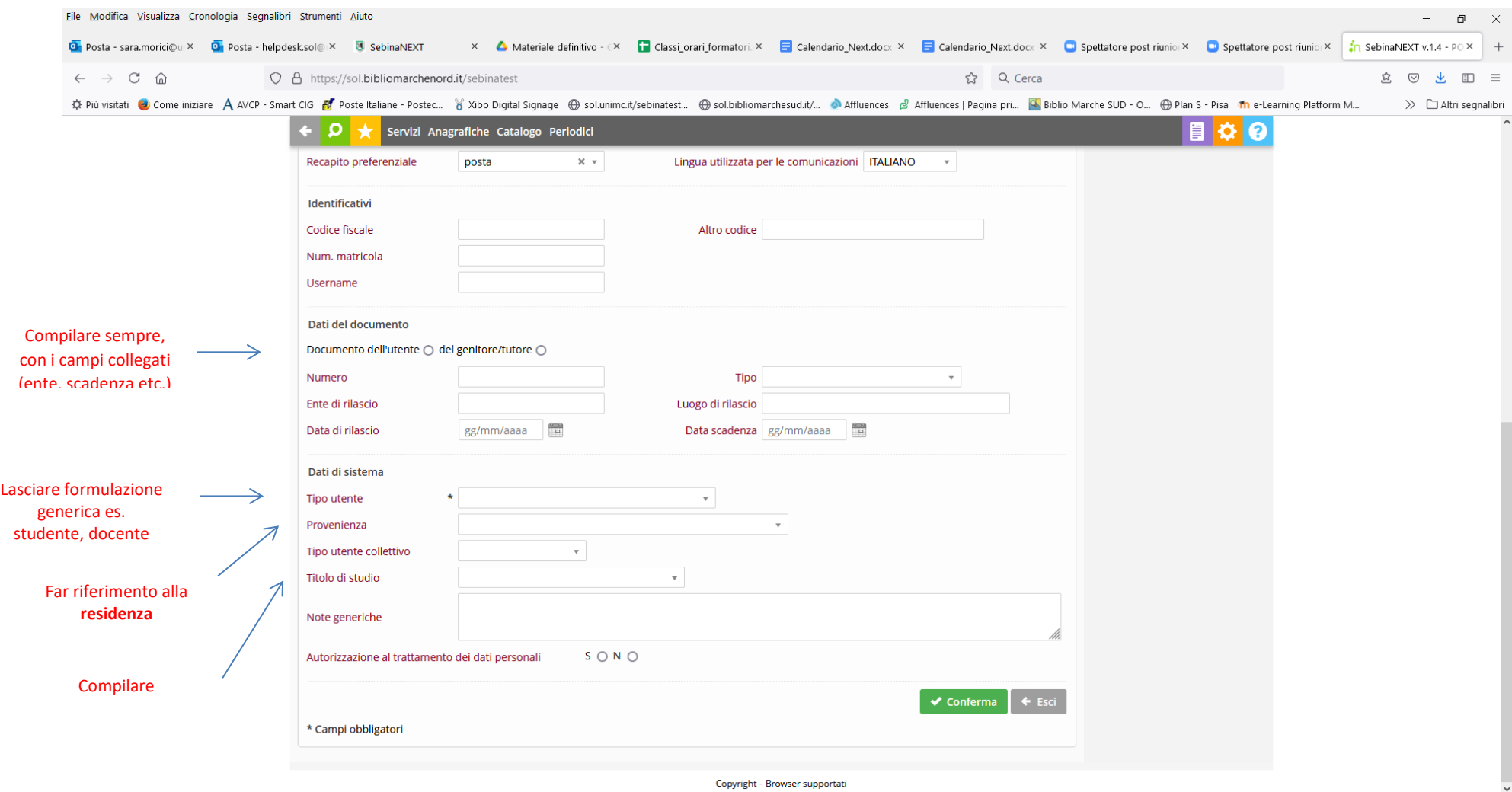

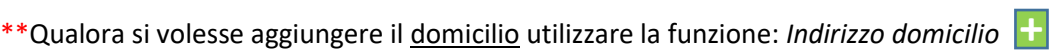

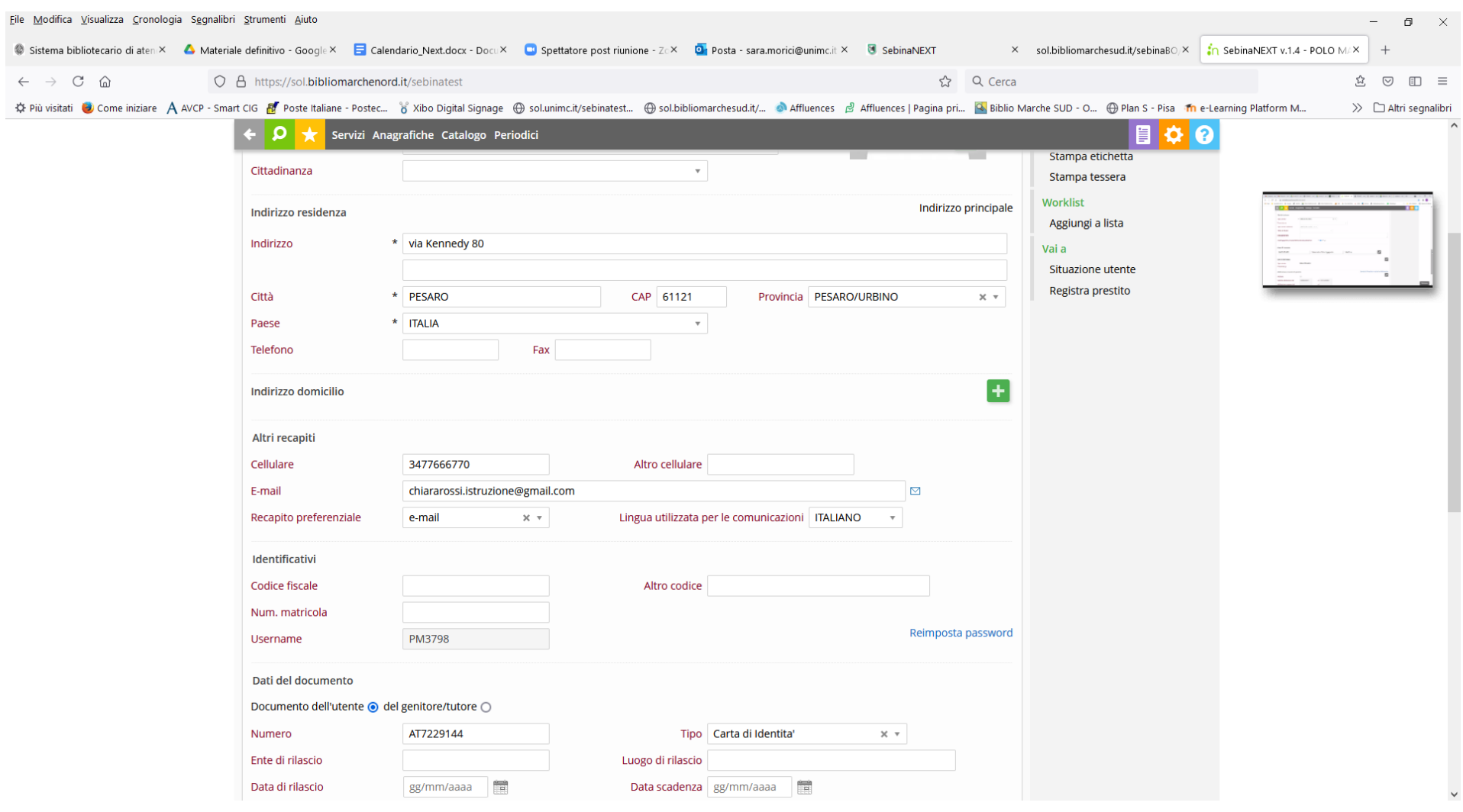

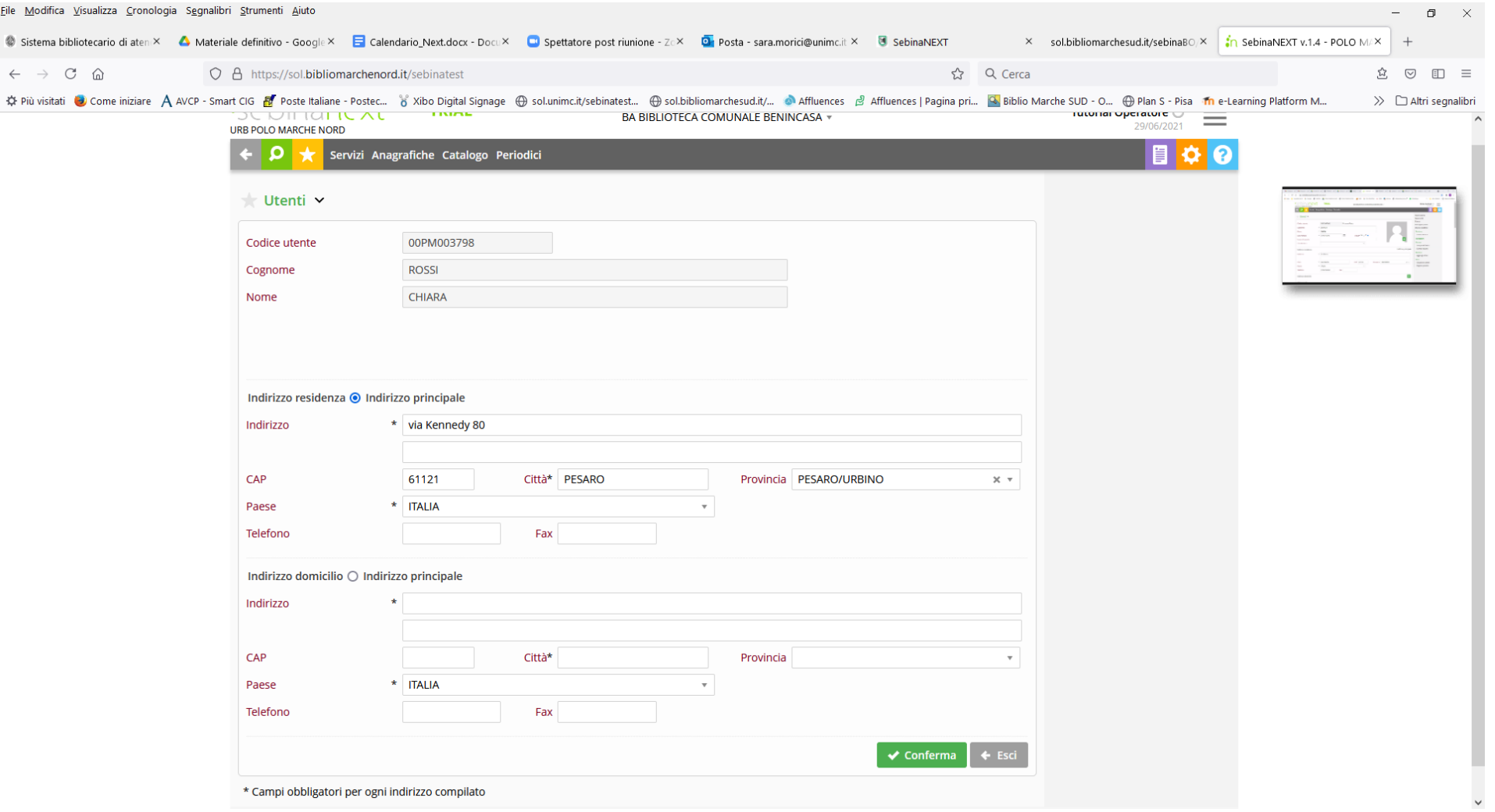

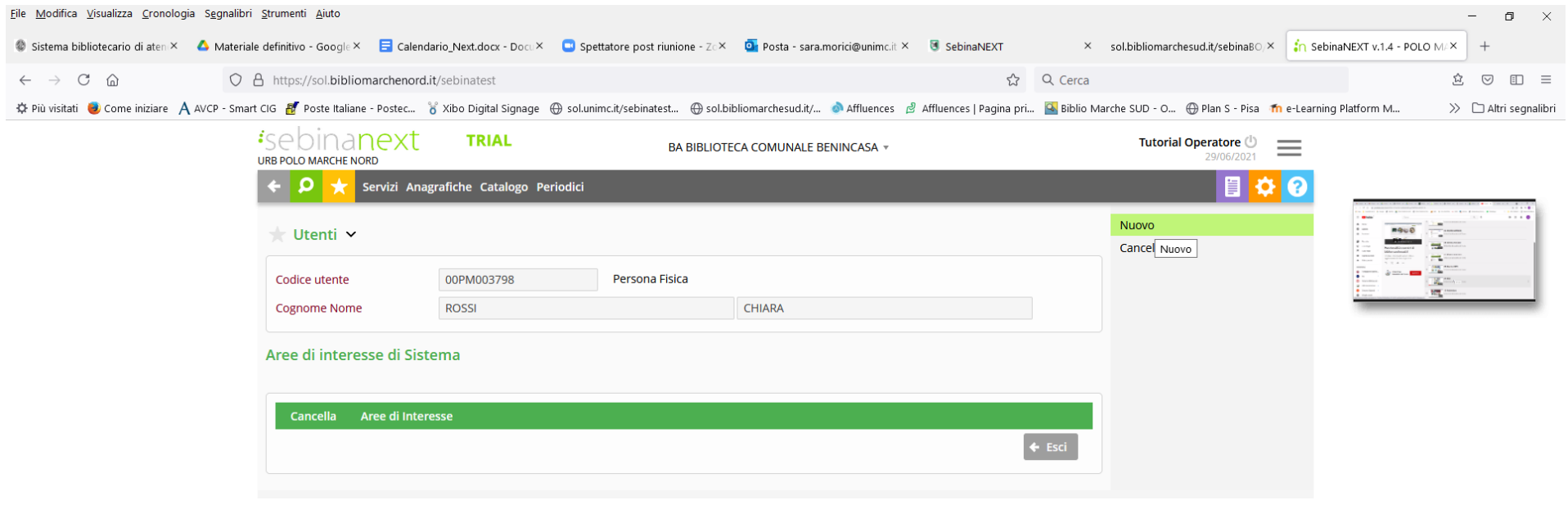

https://sol.bibliomarchenord.it/sebinatest/anagrafiche/SM2AreeInteresseUteController.do?codMenu=2070010000000&codFnz=A\_UTE\_SISUTE\_AIN\_NUO

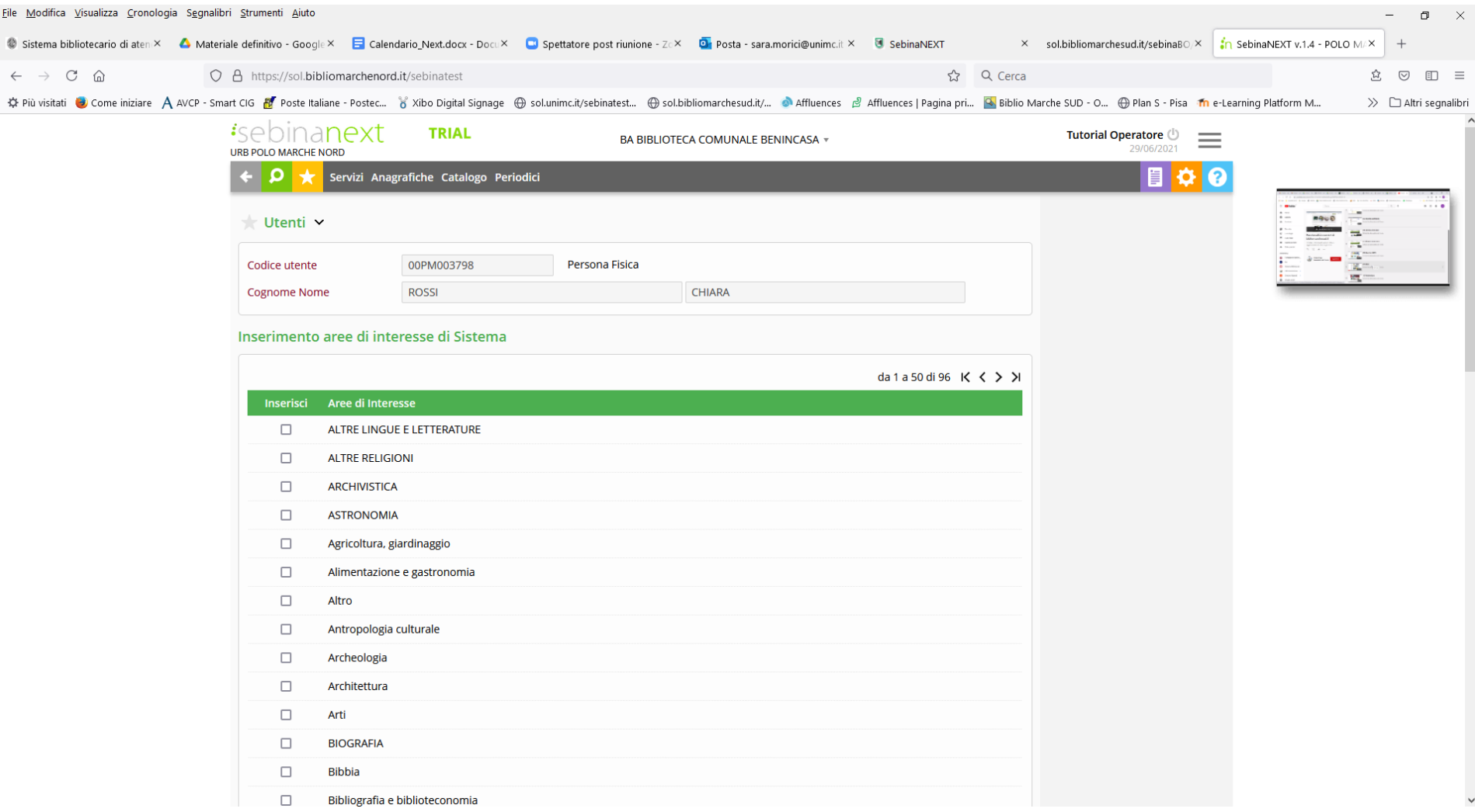

Qualora l'utente esista già ma non è iscritto alla biblioteca **l'associazione avviene** attraverso la funzione: *Utente non iscritto alla biblioteca*

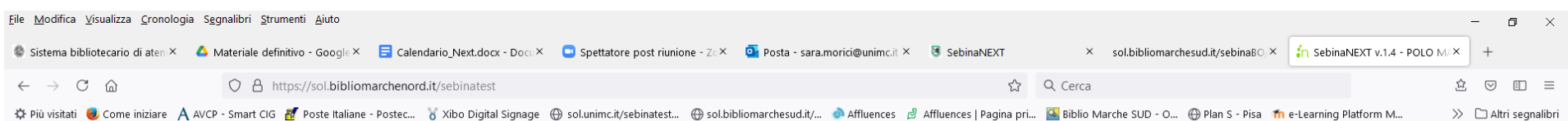

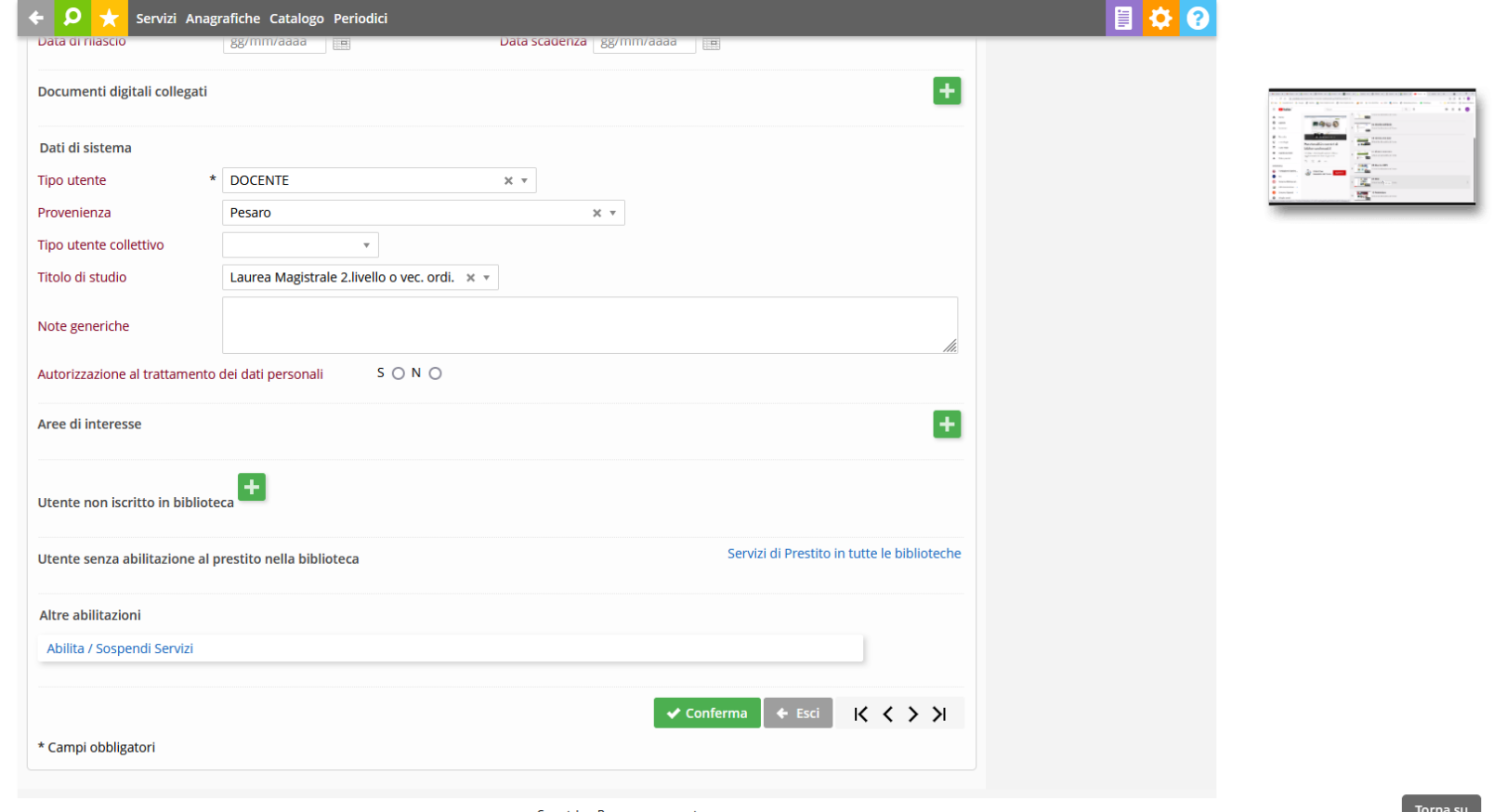

 $\frac{10111a \, \text{su}}{\text{v}}$ 

 $\lambda$ 

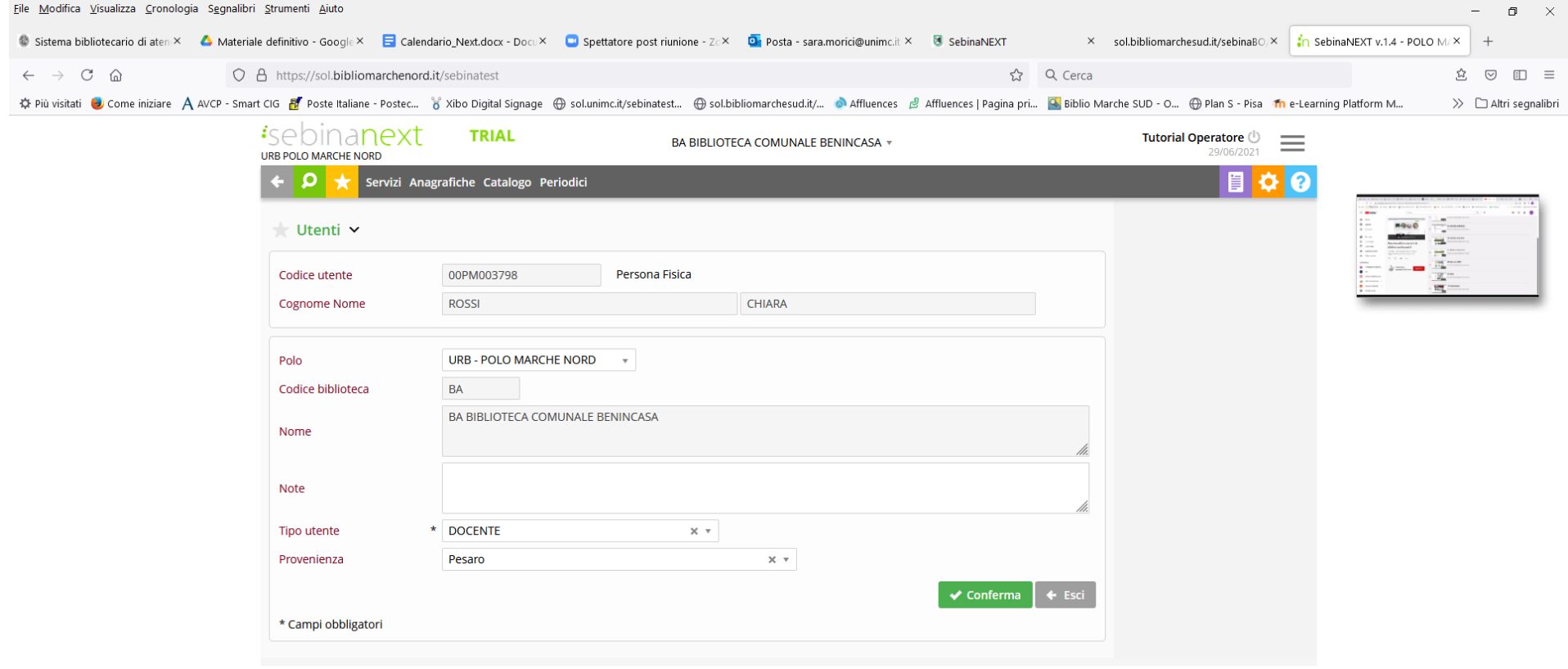

#### **CREAZIONE NUOVO UTENTE**

In fase di creazione di un nuovo utente si prega di fare particolare attenzione alla digitazione del NOME e del COGNOME, seguendo le medesime indicazioni che evitano duplicazioni. Si consiglia di pulire sempre il campo COGNOME prima di inserire i nuovi dati per evitare di trasferire nella maschera i dati inseriti in fase di ricerca (COGNOME+NOME). Il sistema maiuscolizza in automatico tutti i caratteri alla conferma.

In attesa di successive implementazioni da parte della DMCultura che rendano di default obbligatori altri campi (accanto a quelli già presenti) si prega di compilare SEMPRE TUTTI I CAMPI EVIDENZIATI DI SEGUITO.

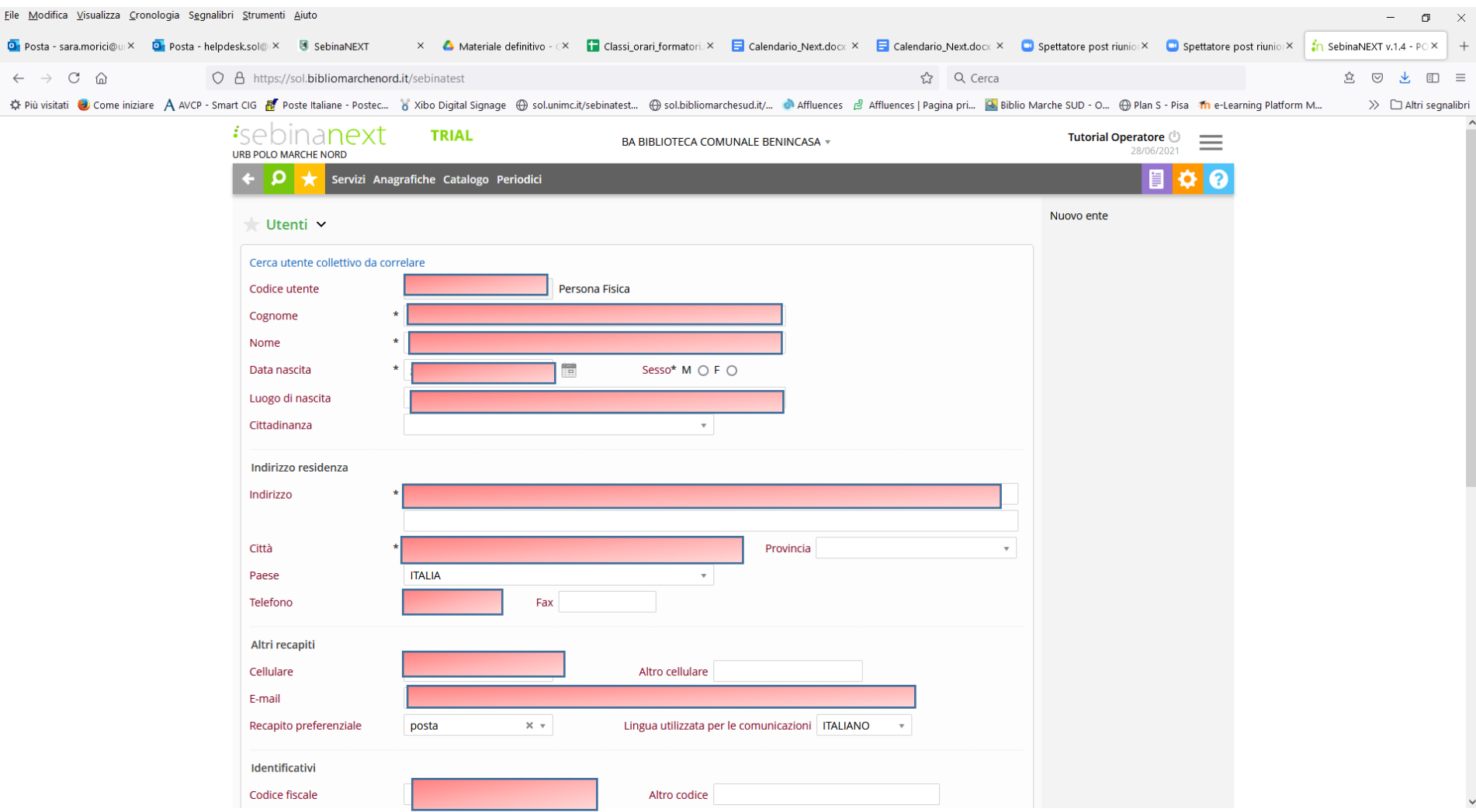

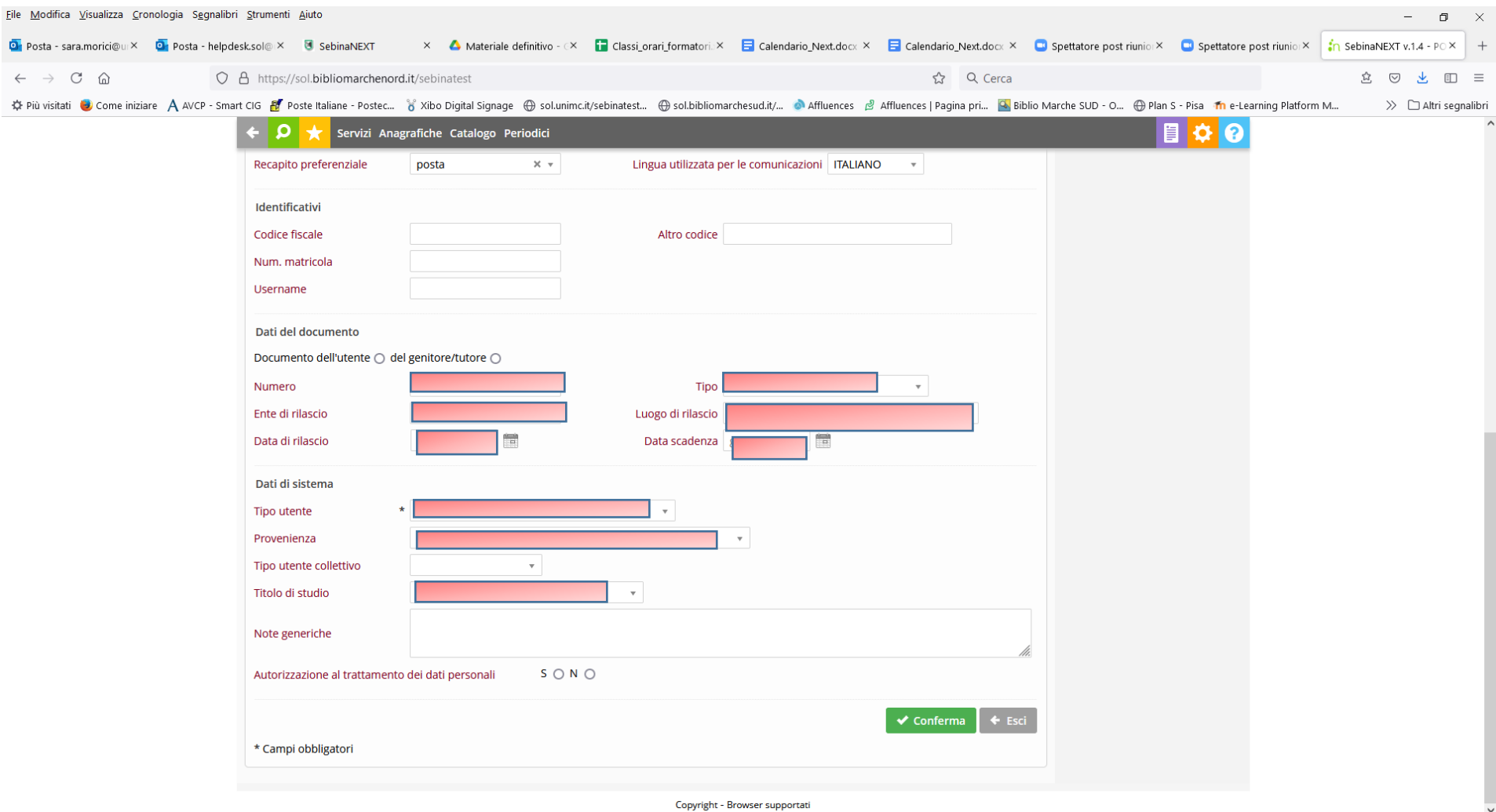

#### **TRATTAMENTO DATI PERSONALI**

Fondamentale è assicurarsi che qualora il check sia stato spuntato su **S, sia presente in allegato copia del modulo di autorizzazione al trattamento firmato.**

E' sufficiente che sia caricato il modulo della prima biblioteca a cui l'utente si registra con la funzione *Documenti digitali collegati.*

#### **L'autorizzazione sarà valida per TUTTE le biblioteche del Polo**

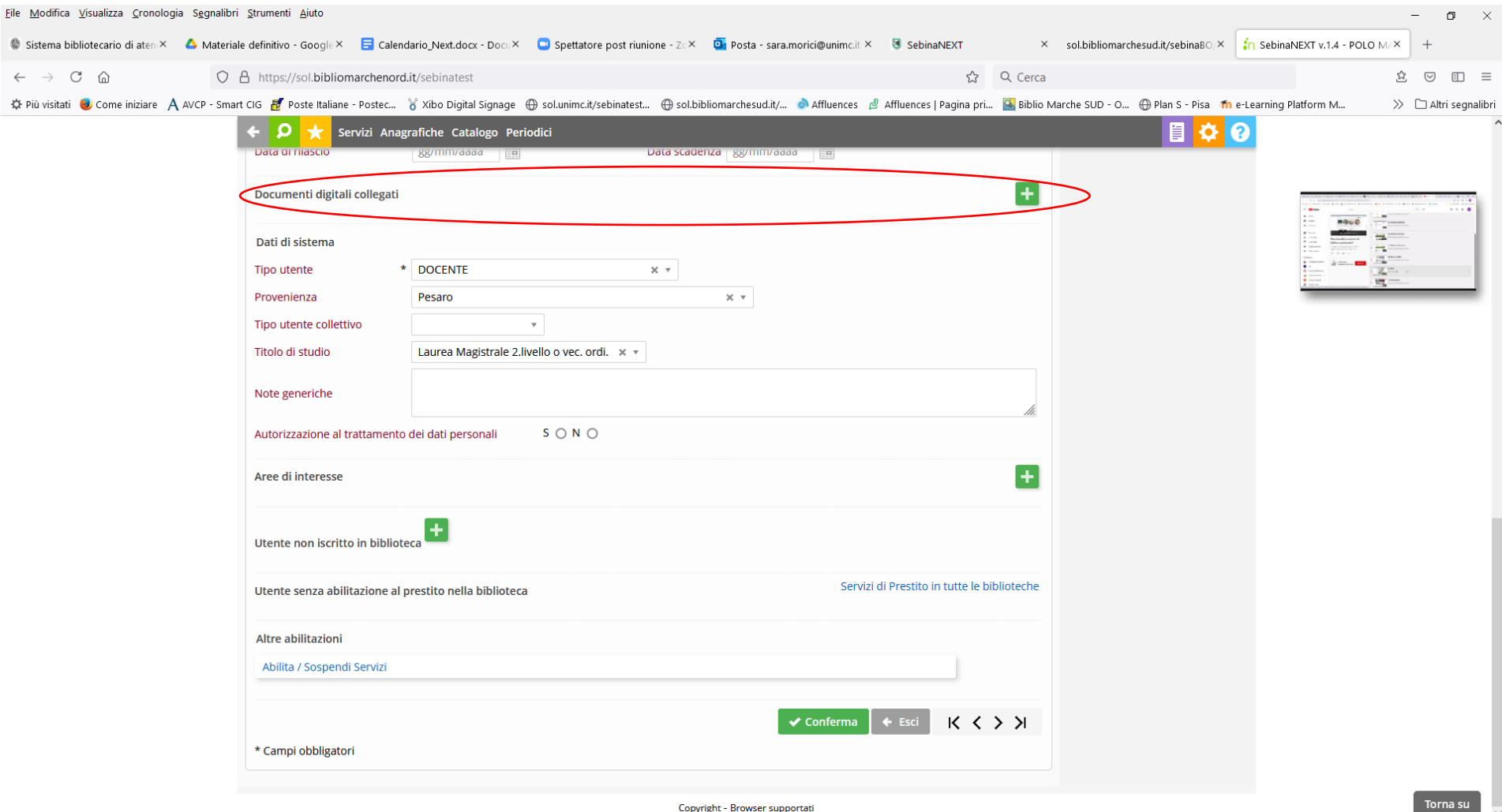

#### **UTENTE MINORENNE**

In caso di utente minorenne si ricorda di compilare il set *Genitore/Tutore*, con queste accortezze: nella videata principale si dovrà registrare il documento di un genitore o tutore e cliccare il check **S** e di dovrà specificare il *Tipo utente collettivo* – *Genitore Tutore*

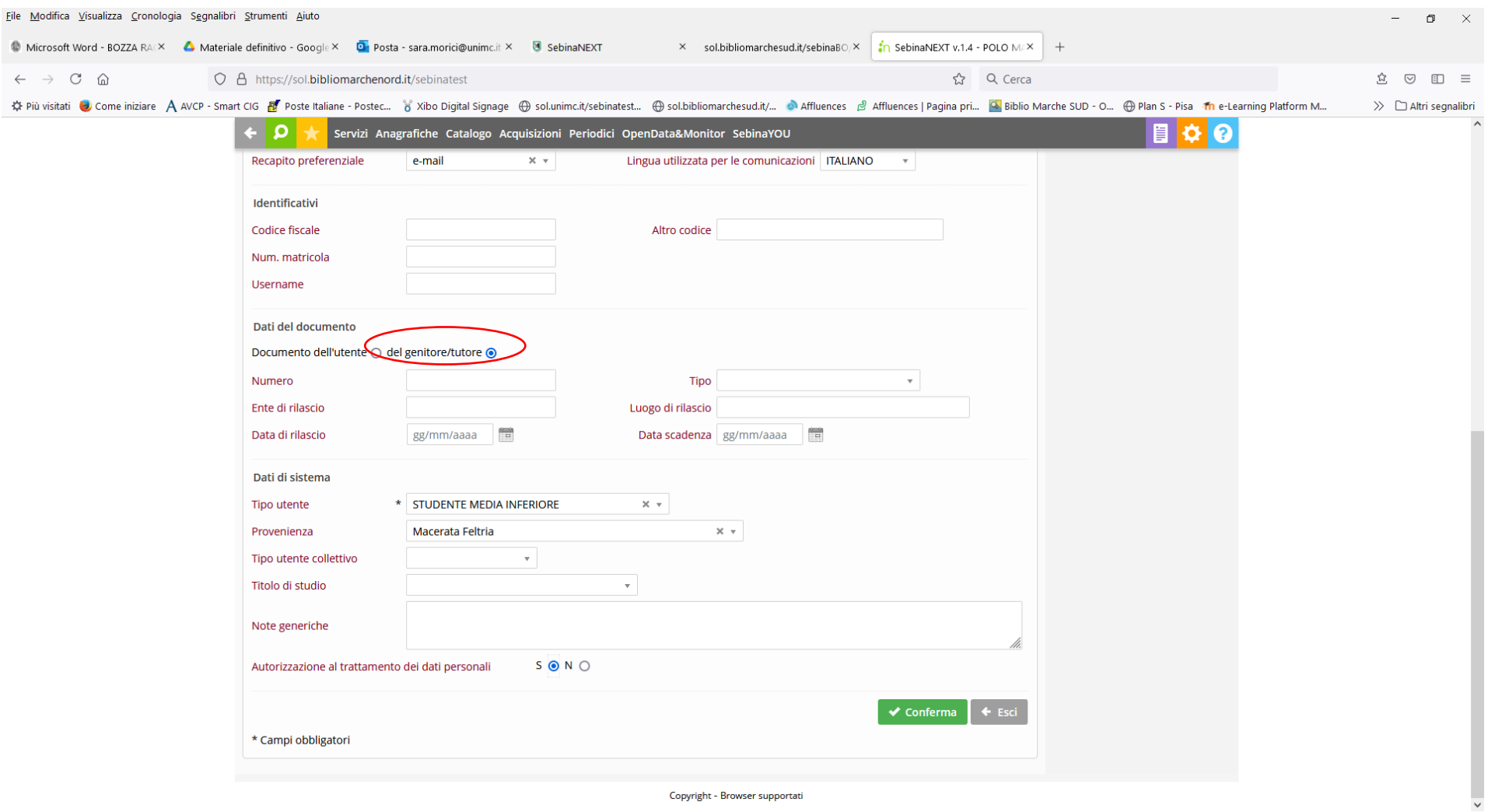

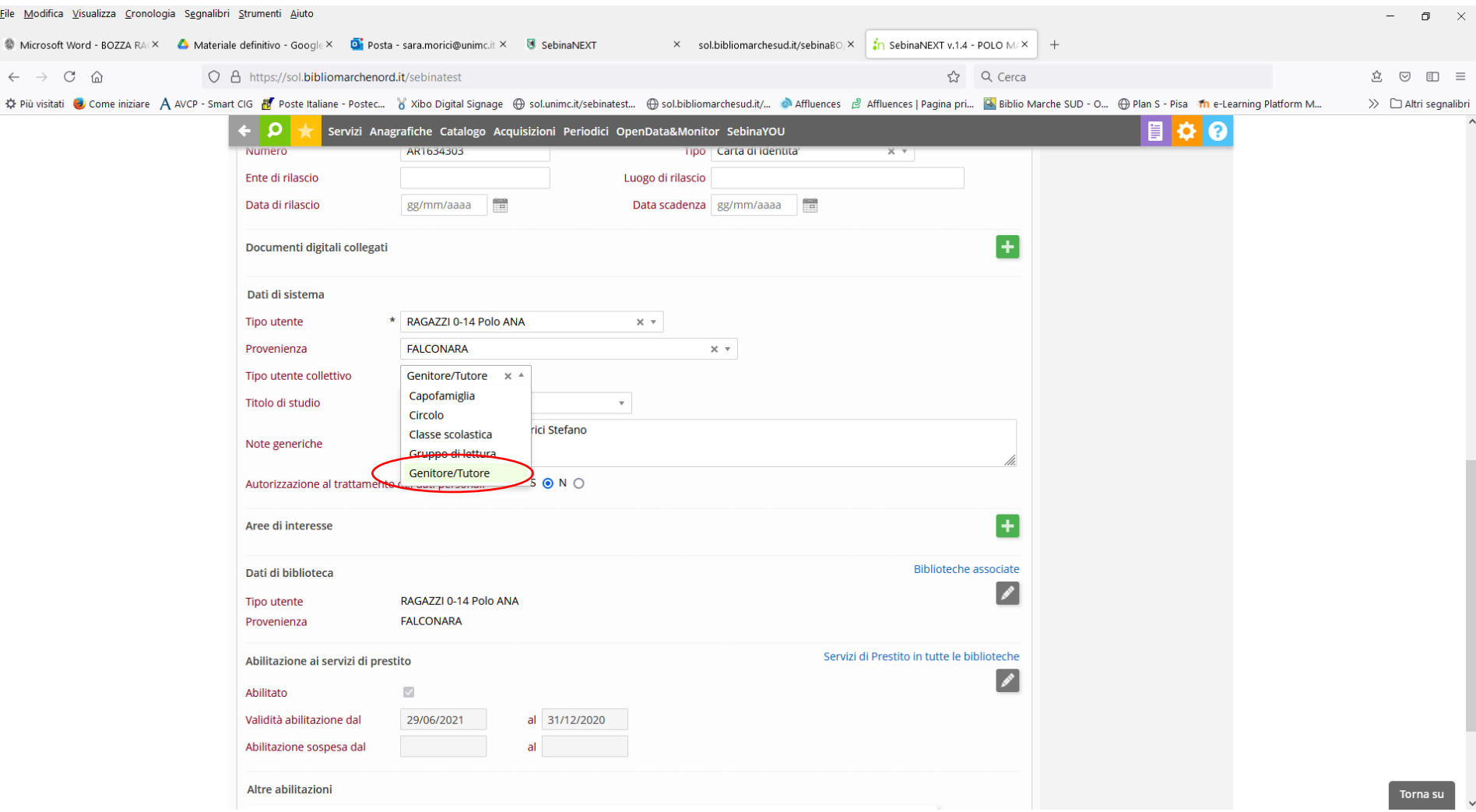

Si passa poi a collegare la scheda del genitore a quella del minore

### **Utenti collegati > Associa utente > Ricerca > Associa**

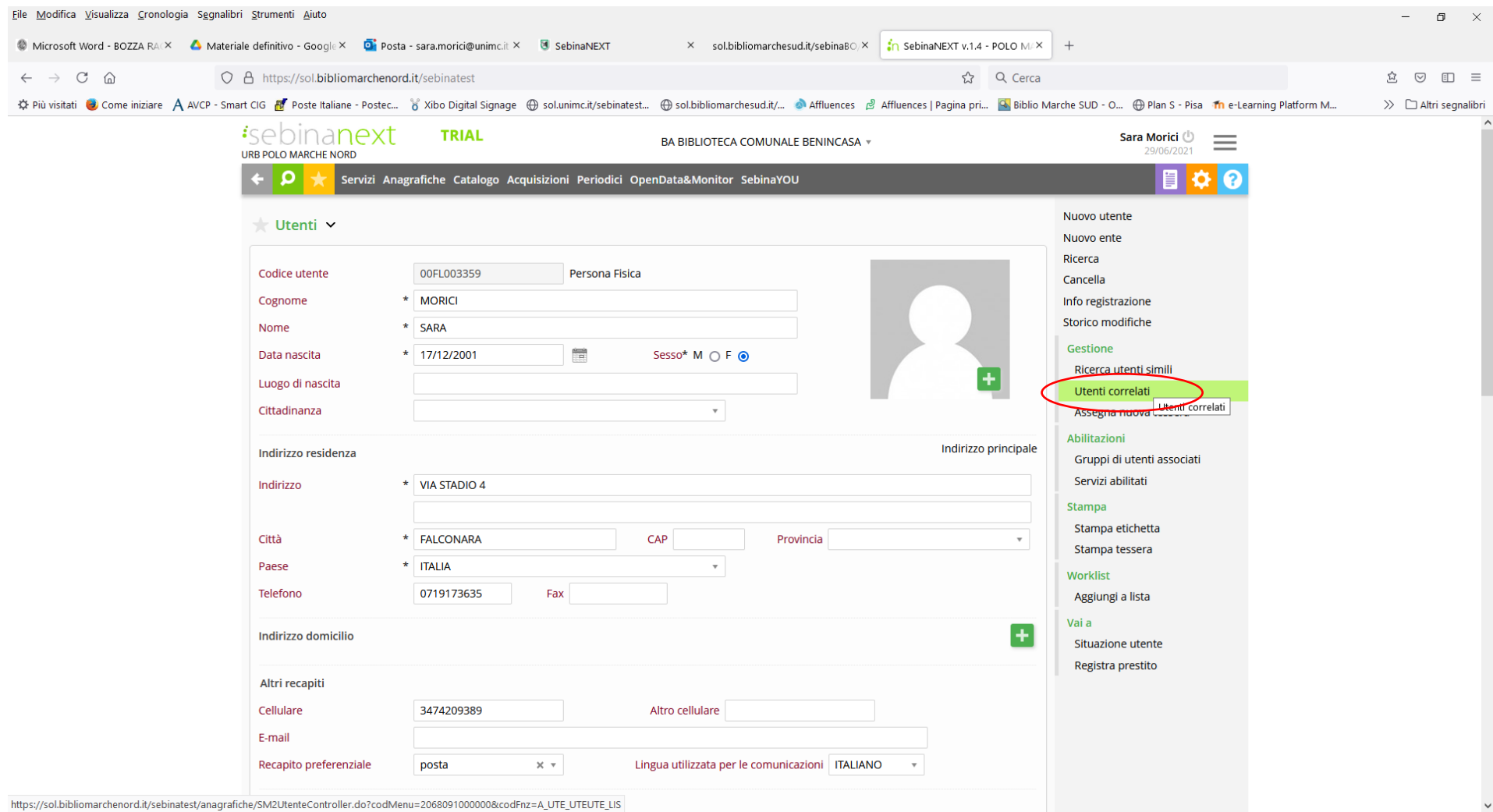

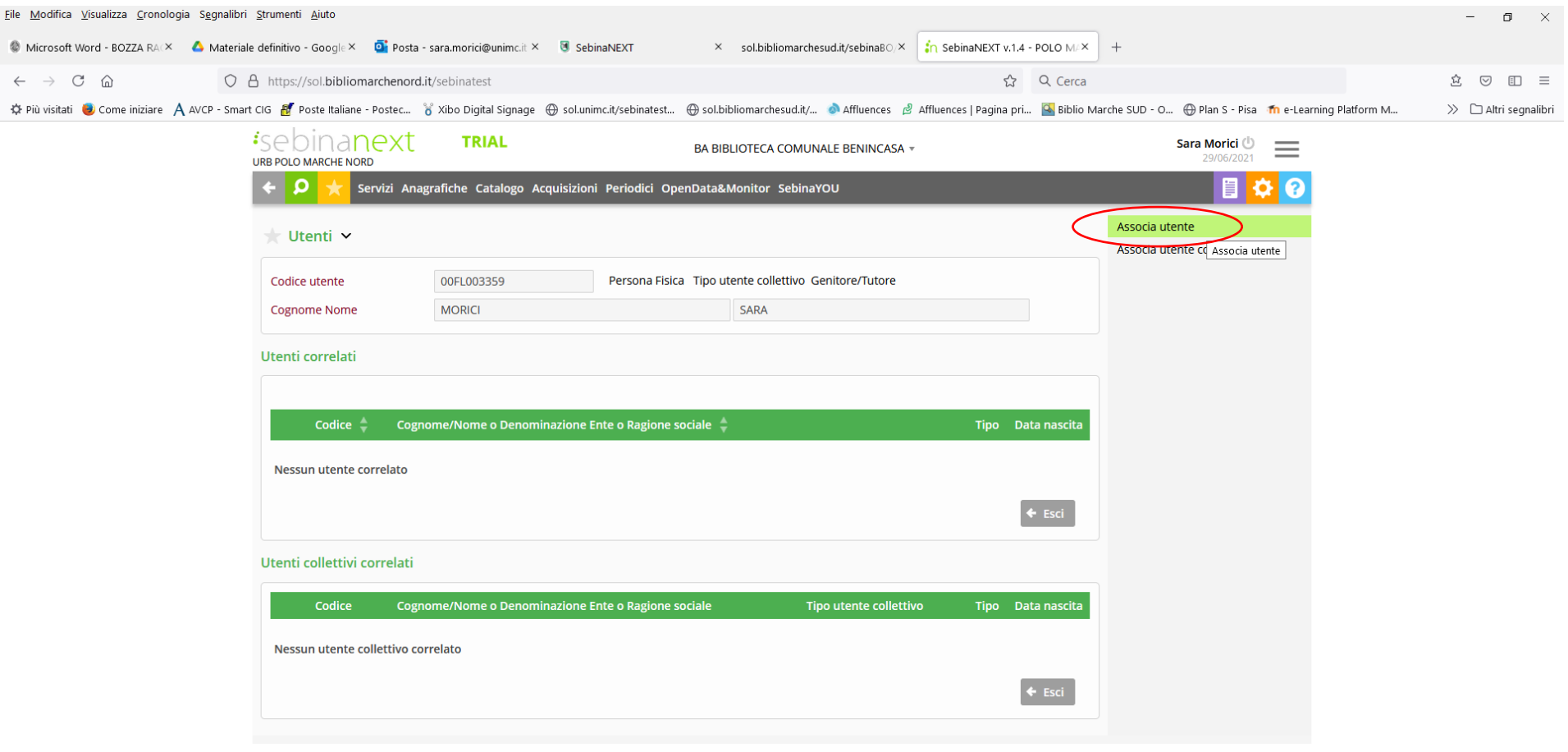

https://sol.bibliomarchenord.it/sebinatest/anagrafiche/SM2RelazioneController.do?codMenu=30523380000000&codFnz=A\_UTE\_UTEUTE\_NUO

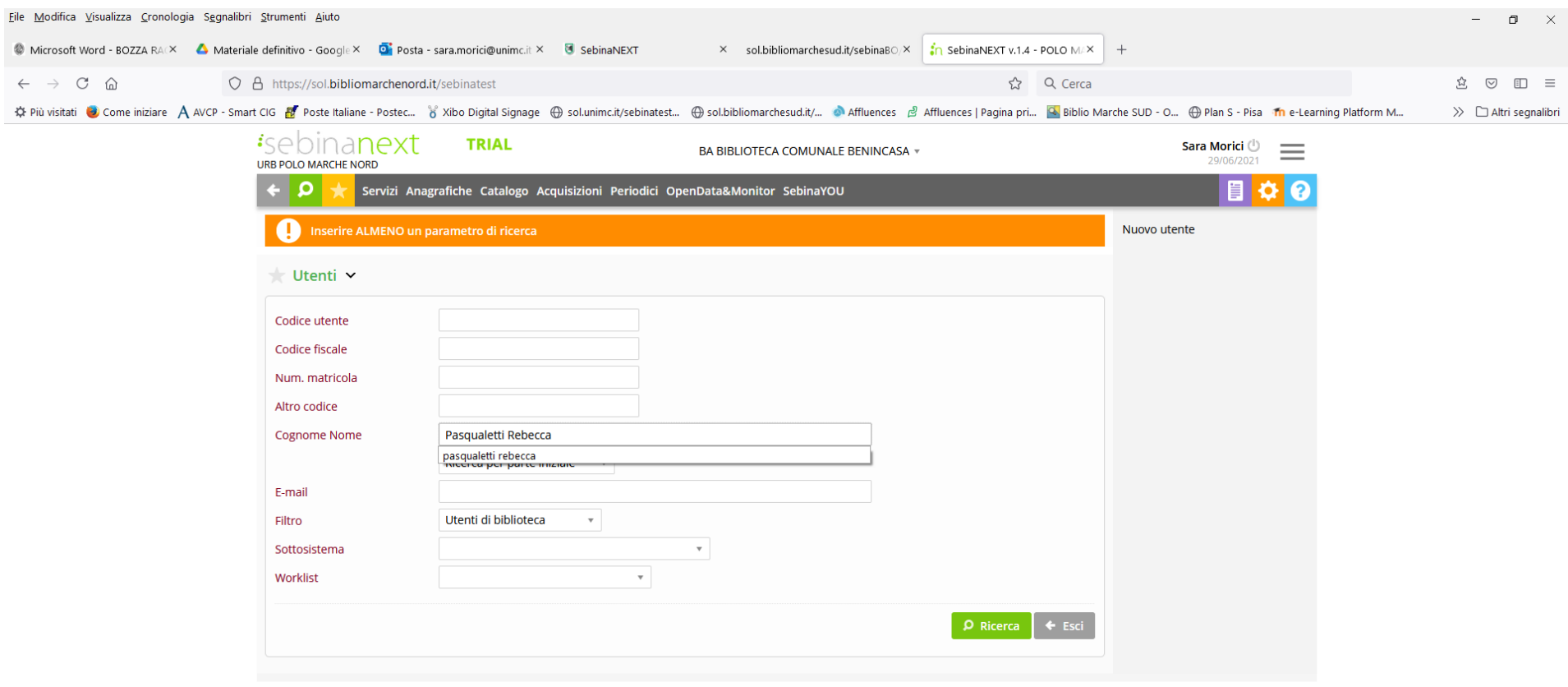

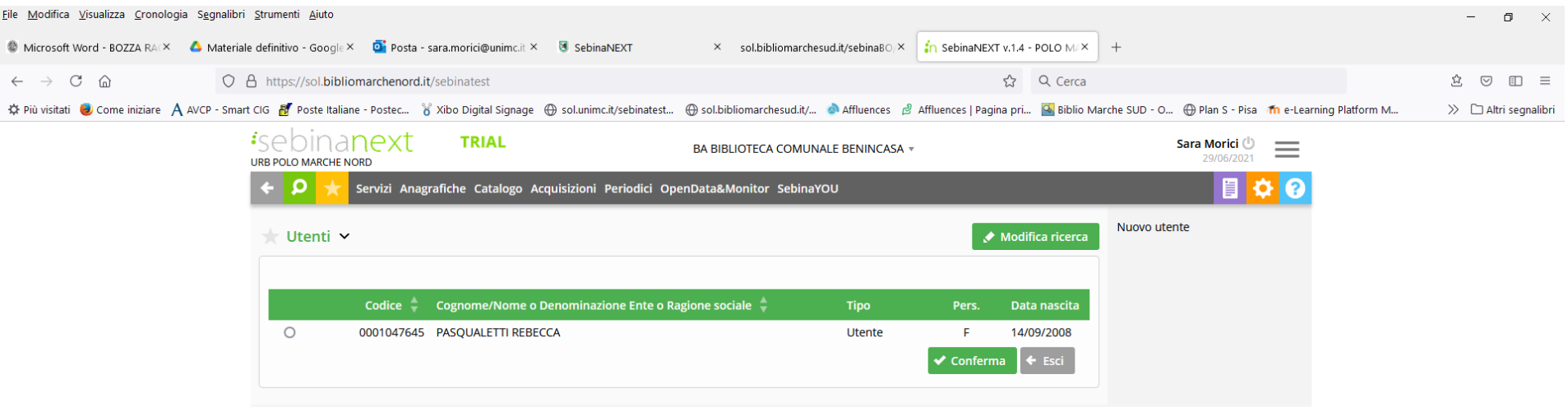